# **SAS® EVAAS® Teacher Effectiveness Reports**

#### **WCPSS EVAAS Contact – Sonya Stephens: sstephens2@wpcss.net**

### **What is EVAAS?**

EVAAS is a web-based reporting tool that measures the average progress students make within the district, school, or classroom, as compared to the average progress students make statewide. EVAAS can also provide information about a student's likelihood of success on future academic benchmarks. It is available to all schools and districts in North Carolina.

### **Where are the EVAAS Teacher Effectiveness Reports?**

The EVAAS Reports are available online through a secure website access. The login page is located at [https://ncdpi.sas.com/.](https://ncdpi.sas.com/) You may also access EVAAS from the WCPSS Business Applications located on the District's intranet page: www2.wcpss.net.

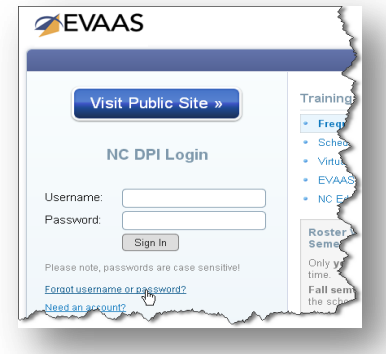

**Note:** If you do not know your username and/or password, click on the "forgot username or password" link and provide your WCPSS

email address to have your account information emailed to you. If you do not have an account, contact your principal to have one created.

## **How do I access the EVAAS Teacher Effectiveness Reports?**

Once you are logged into the EVAAS system, click on the "Reports" tab and then select "Teacher Reports" from the Teacher Effectiveness Reports section.

**Note:** You will need to enter your Unique ID and EVAAS password in order to view your report. Your unique ID is the tendigit state ID used to access the educator evaluation system and also is listed on your pay stub.

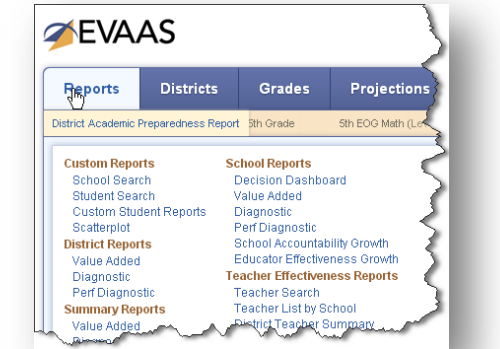

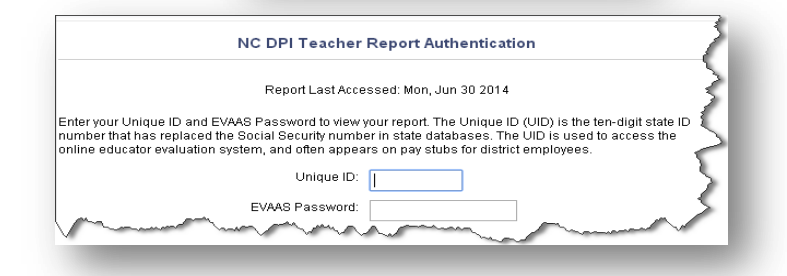

# **What is in the EVAAS Teacher Reports?**

A separate listing for each subject/grade taught is provided for each teacher. The teacher Evaluation Composite reports are also provided.

The **Teacher Value Added Report** shows the teacher's growth measure, standard error, index, and effectiveness level for the selected test. Results are shown for available years, and a multi-year trend is also provided, when available.

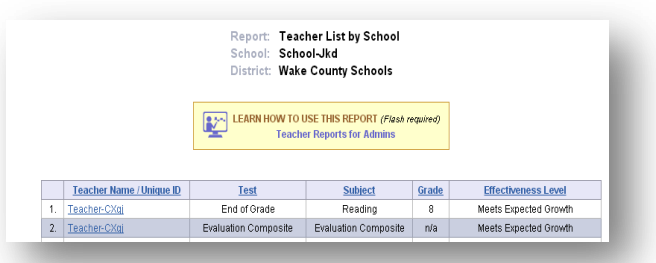

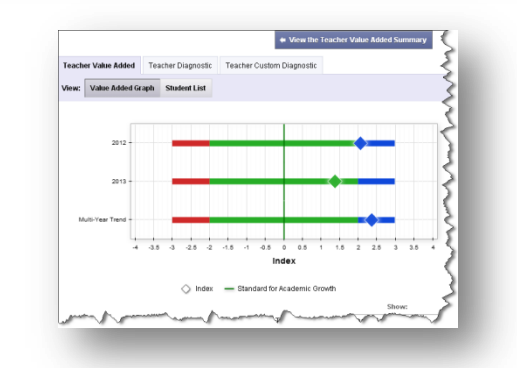

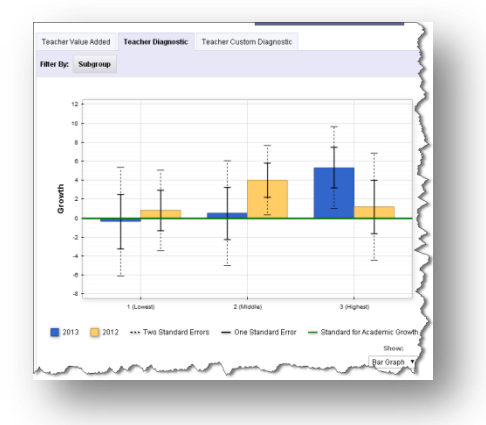

#### The **Teacher**

**Diagnostic Report** shows the progress of a teacher's students, disaggregated by entering achievement level. The chart at the top offers a visual representation of the data presented in the table below. Progress is shown in state NCE units. The Teacher Diagnostic report enables a teacher to see whether students at all achievement levels made desired progress, compared to the Standard for Academic Growth.

### **How are the Effectiveness Levels defined?**

**Blue –** *Exceeds Expected Growth* includes teachers whose students made substantially more progress than the Standard for Academic Growth (the teacher's index is 2 or greater).

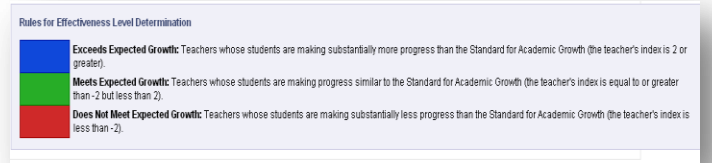

#### **Green –** *Meets Expected Growth* includes

teachers whose students are making progress similar to the Standard for Academic Growth (the teacher's index is equal to or greater than -2 but less than 2).

**Red –** *Does Not Meet Expected Growth* includes teachers whose students are making substantially less progress than the Standard for Academic Growth (the teacher's index is less than -2).